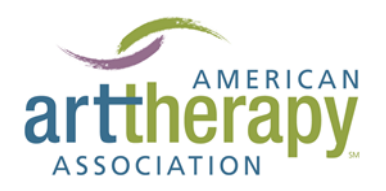

# **ENHANCED ACCESSIBILITY OF INFORMATION PRODUCTS**

This information is provided to enhance accessibility to the American Art Therapy Association's website for everyone. Some of your computers have features to make it easier to see and hear and to translate text into speech or speech into text.

**COMPUTERS:** Check your computer's settings for Accessibility. In PCs, go to the CONTROL PANEL where you will find "EASE OF ACCESS." It will walk you through configuring settings to meet your needs. Under "APPEARANCE AND PERSONALIZATION" you can change display settings for your computer monitor, such as text size and color. There is magnifier function that acts as a magnifying lens to select portions of the computer screen for higher magnification. Details are below. Your Internet Browser will also have settings for text size general zoom to magnify the entire web page.

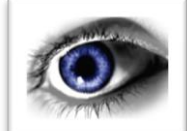

## **[Accessibility options in Windows](http://windows.microsoft.com/en-US/windows/help/accessibility) 7, Windows Vista, and Windows XP [Watch the video](http://res2.windows.microsoft.com/resbox/en/Windows%207/main/d1359a9b-756b-45f5-be86-353a9a8a28d1_0.wmv)**

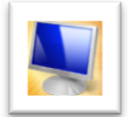

#### **[Display and readability](http://windows.microsoft.com/en-US/windows/help/accessibility/display-and-readability)**

Customize the way your computer screen looks. Adjust icon sizes, change the screen resolution, use the Magnifier, and more.

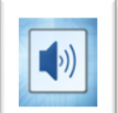

### **[Sounds and speech](http://windows.microsoft.com/en-US/windows/help/accessibility/sounds-and-speech)**

Make computer sounds easier to hear or understand. Set up Speech Recognition, change volume levels and sound schemes.

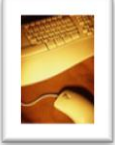

### **[Keyboard and mouse](http://windows.microsoft.com/en-US/windows/help/accessibility/keyboard-and-mouse)**

Change your keyboard and mouse settings for easier navigation. Learn keyboard shortcuts, create custom key combinations, and turn on Mouse Keys.

### **CONVERTERS & TRANSLATORS**

#### **CONVERTERS:**

**These programs or online tools will:**

- **Convert speech recorded on your computer or streaming into your computer to text,**
- **Convert your speech into text on your computer's word processor, i.e., Microsoft Word**

#### **TRANSLATORS:**

**With these programs or online tools you can:**

- **Translate your speech into text, then translate that text into the language of your choice in text or back into speech.**
- **Translate text on your browser's web page into the language of your choice in text;**
- **Translate text you cut and paste into web page window of a translator into the language of your choice;**
- **Translate Instant Messages into other languages; or**
- **Translate your speech into text, then translate that text into the language of your choice in text or back into speech.**

## **SPEECH-TO-TEXT**

**Translate your speech into text, then translate that text into the language of your choice in text or back into speech.**

**Speech-to-Text Converter l [INSERT INTO WINDOWS APPLICATIONS -](http://www.download32.com/voice-insert-activex-sdk-i11276.html) DOWNLOAD <http://www.download32.com/voice-insert-activex-sdk-i11276.html> FREE TRIAL: Voice Insert ActiveX SDK 3.1**

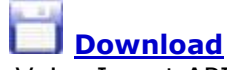

Use Voice Insert API to Insert Speech To Text in any Windows Application. Recognizes English/Chinese Dictation. Limited Dictation, Voice Commands and Passwords. Enables Point'n Speak with Read Aloud Target Support. Getting Started Tutorials. Visit [www.wavetotext.com](http://www.wavetotext.com/) for online demo.

# **TEXT-TO-TEXT**

- **Translate Text on your Browser's Web Page into the Language of your Choice in Text**
- **Translate Text You Cut and Paste into Web Page Window of a Translator into the Language of Your Choice**

**Text-to-Text Translator [| MULTIPLE LANGUAGES](http://www.google.com/aclk?sa=l&ai=CGV7dy2bCTpO8JKGm0AHT9bSNB-bf7P8C3vD4vEGLk4PQLQgAEAMoA1CJgLmM-P____8BYMnmmI3spIAQoAGqj7jOA8gBAaoEHk_Q8zEHXP0s_S-4ufJ4_Y7cGn0fmM-lj24Ggsk6cA&sig=AOD64_1vr57AkC0B-0s2pcGkUF3wAniW9g&ved=0CBcQ0Qw&adurl=http://translator.babylon.com/%3FaffID%3D100010%26trid%3DGLPPC%26textlink%3Dbhkw10393) [www.babylon.com](http://www.babylon.com/)**

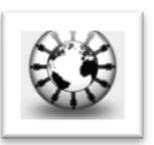

**FREE ONLINE:** Translates text from one language to another in many languages. Type or cut and paste text into translation window.

**Translate Text on Your Browser's Web Page into the Language of your Choice in Text**

**Text [Web]-to-Text Translator | MULTIPLE LANGUAGES - DOWNLOAD <http://translateye.com/download/>**

**[FREE](http://translateye.com/download/): Translate Web Pages & Text:** English, Spanish, Italian, and many more.

## **[Download](http://translateye.com/download/)**

- Free Spell Checker: Supports 39 languages
- Online Dictionary

**[Roman Text-to-Non-Roman Text \(Arabic & Indic Scripts\) Transliteration](http://www.getmaren.com/)  [Convertors](http://www.getmaren.com/)**

**FREE: Microsoft® Maren** allows you to convert Romanized Arabic text to Arabic s cript in most Windows applications and websites.

## **[Roman Text-to-Indic Scripts](http://specials.msn.co.in/ilit/) Microsoft® Indic Language Input Tool (transliteration)**

# **FREE: [Download](http://go.microsoft.com/?linkid=9660314)**

Microsoft Indic Language Input Tool helps you enter Indian language text easily into any application in Microsoft Windows or on any page on the Web.

**Translate Instant Messages into Other Languages**

### **IM [\(Instant Message\)/Chat Text-to-Text Translator -](http://www.microsofttranslator.com/user/bot/) Multi-Lingual Web Page/Web Text Translator - Multi-Lingual**

## **FREE ONLINE: [Internet Explorer 8: Translation Accelerator](http://ieaddons.com/en/details/translation/Bing_Translator/)**

With the Translation Accelerator you can instantly translate text on any web page without leaving the page. You can also translate the whole page using the unique Bi-lingual viewer. Learn more on our [blog.](http://go.microsoft.com/?linkid=9690507)

# **TEXT-TO-SPEECH**

## **Translate Your Speech into Text, then Translate that Text into the Language of Your Choice in Text or Back into Speech.**

**[Text \[MS Word, Webpage, PDF, Emails\]-to-Speech](http://www.naturalreaders.com/index.htm) Converter - DOWNLOAD <http://www.naturalreaders.com/index.htm>**

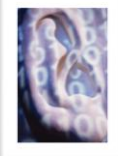

**FREE ONLINE & [Download:](http://www.naturalreaders.com/index.htm) NaturalReader 10.0 Microsoft Voice** included. All functions to read aloud any text in your computer. Change speed and speaker. Miniboard to read any text in other applications. NaturalReader is a Text to Speech software with natural sounding voices.

Can convert any written text such as MS Word, Webpage, PDF files, and Emails into spoken words.

NaturalReader can also convert any written text into audio files such as MP3 or WAV for your CD player or iPod.

## **[Text-to-Text Translator-to-](http://translate.1888usa.com/) Foreign Speech - Multi-Lingual**

**FREE: [Google/AT&T Tool](http://www.1888usa.com/cgi-bin/to/to.cgi?l=.lang5)** - Use two FREE online tools from Google & AT&T for instant

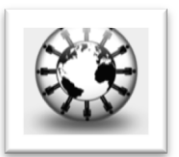

text-to-speech translation. First translate any text using the Google window on the left, then convert the translated text to foreign speech with the AT&T speech synthisizer on the right. Translate from many languages. The settings default to english to french, but try any combination.

**[Text-to-Speech to mp3 File Converter](http://googleads.g.doubleclick.net/aclk?sa=l&ai=BiGgDEZDCTvOlMdC02wXko7CGDt-574QCg8-j9A2puIzLA7DUMhABGAEguZD1ASgEOABQsZzGuwFgyeaYjeykgBCgAZvdu_8DsgEUd3d3LnRvcHNoYXJld2FyZS5jb226AQozMzZ4MjgwX2FzyAEB2gFCaHR0cDovL3d3dy50b3BzaGFyZXdhcmUuY29tL0FsaXZlLVRleHQtdG8tU3BlZWNoLWRvd25sb2FkLTgwODIuaHRtgAIByAKT2I8GqAMByAMX6APyA-gDwQjoA6MK6AMg6APBBPUDAAAAwA&num=1&sig=AOD64_1AiDUA9FiJnmZNtnoW9x3zQOIx3g&client=ca-pub-4786890999895428&adurl=http://www.nch.com.au/verbose/index.html&nm=17) - DOWNLOAD**

**[www.nch.com.au/programs](http://www.nch.com.au/programs)**

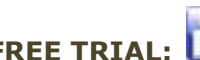

# **FREE TRIAL: [Download](http://www.nch.com.au/programs)** *Verbose* **Text-to-Speech Software**

- *Verbose* is an easy and convenient text to speech converter that can read aloud or save spoken text to mp3 files. Converts text to voice or saves as mp3.
- *Verbose* can read the current text on your screen out loud with the simple press of  $\bullet$ a button by setting up system-wide hotkeys.

# **[Text-to-Speech Coverter & Translator](http://imtranslator.net/translate-and-speak/) + (Animated) Multi-Lingual Spoken Translation**

**[http://text-to-speech.imtranslator.net](http://text-to-speech.imtranslator.net/)**

**FREE:** The *Translate and Speak* service by ImTranslator is a full functioning text-tospeech system with translation capabilities from 52 languages into 10 voice-supported languages. Detects the language of the text submitted for translation, translates into voice, modifies speech speed and creates an audio link to send a voiced message. Everything can be done in a single click.

**[English](http://text-to-speech.imtranslator.net/speech.asp?dir=en) [Chinese](http://text-to-speech.imtranslator.net/speech.asp?dir=zh) [French](http://text-to-speech.imtranslator.net/speech.asp?dir=fr) [German](http://text-to-speech.imtranslator.net/speech.asp?dir=de) [Italian](http://text-to-speech.imtranslator.net/speech.asp?dir=it) [Japanese](http://text-to-speech.imtranslator.net/speech.asp?dir=ja) [Korean](http://text-to-speech.imtranslator.net/speech.asp?dir=ko) [Portuguese](http://text-to-speech.imtranslator.net/speech.asp?dir=pt) [Russian](http://text-to-speech.imtranslator.net/speech.asp?dir=ru) [S](http://text-to-speech.imtranslator.net/speech.asp?dir=es) [panish](http://text-to-speech.imtranslator.net/speech.asp?dir=es)**

TTS Voice - animated speaking characters read the text in a realistic, human-sounding way in English (U.S.), Chinese, French, German, Italian, Japanese, Korean, Brazilian, Portuguese, Russian, and (European) Spanish, with the option of translating text from 52 languages.

#### **Language Features & Tools - [\(Pre-release\) from Microsoft Research](http://labs.microsofttranslator.com/)**

#### **FREE: Microsoft Translator: Labs**

Try out the newest language-features and tools from Microsoft Research, before they are released to the world. Voice your opinion and help shape the future of Microsoft Translator.

**MS Office: Microsoft [Translator for Office](http://go.microsoft.com/?linkid=9660314)**

## **FREE: [Download](http://go.microsoft.com/?linkid=9660314)**

Translate text and full documents from inside office using Microsoft Translator. This installer will add all Microsoft supported translation languages to Office 2003 and Office 2007. Manual instructions on our [blog.](http://go.microsoft.com/?linkid=9690503)

**[Video-to-Audio BlackBerry Converter & Video Format Converter](http://www.softwaregeek.com/download/video_to_blackberry_converter.html) [http://www.softwaregeek.com/download/video\\_to\\_blackberry\\_converter.html](http://www.softwaregeek.com/download/video_to_blackberry_converter.html)**

**FREE TRIAL:** Video to BlackBerry Converter 3.3.2011 is powerful, universal AVI MPEG Video to BlackBerry Converter which can convert video file between all popular video formats such WMV to AVI, WMV to MPEG, AVI to 3GP, converting H.264 video. It supports convert video files between DVD, VCD, SVCD, MOV, AVI, MPEG, WMV, 3GP, h264, MP4, ASF, etc. In addition, the Video to BlackBerry Converter provides a powerful way to convert video files to popular audio files, including MP2, MP3, AC3, RA, M4A, OGG, AAC etc. It supports APE, CUE decoding and audio CD ripping. All conversion processes are very easy and fast with excellent quality.

### **[Video to Audio Converter for MAC](http://www.wondershare.com/video-dvd-software/video-converter.html)**

**FREE TRIAL:** [Download](http://www.wondershare.com/video-dvd-software/video-converter.html) iTool Video To Audio Converter 1.00 is an extremely easy-to-use tool to extract audio from AVI, WMV, ASF, MPG/MPEG, MP4, MOV, 3GP files to MP3, WAV, AAC format. iTool Video To Audio Converter supports fast batch conversion and can convert several sections of a video file at once. It supports rich options, allows you to generate audio files with different qualities and sizes. Video to Audio Converter For MAC OS X extract audio from AVI, WMV, ASF, MPG/MPEG, MP4, MOV, 3GP files to MP3, AAC format.

### **VISUAL ENHANCEMENT**

#### **Enlarge text and graphics on your computer and the Internet with these tools.**

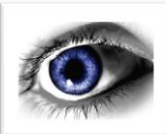

**Big.com Web Magnifier [for Internet Explorer 6](http://download.cnet.com/Big-com-Web-Magnifier/3000-12512_4-10515888.html) [http://download.cnet.com/Big-com-Web-Magnifier/3000-](http://download.cnet.com/Big-com-Web-Magnifier/3000-12512_4-10515888.html) [12512\\_4-10515888.html](http://download.cnet.com/Big-com-Web-Magnifier/3000-12512_4-10515888.html)**

**FREE: [Download](http://www.wondershare.com/video-dvd-software/video-converter.html)** This freeware offers an effective magnifier for easy viewing of Web page text and images, but it's designed exclusively for Internet Explorer 6. Big.com Web Magnifier places an additional toolbar on your browser window. Simply click one of the " " buttons for the three available magnification levels, and the current Web page is effectively resized.

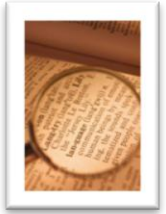

Virtual Magnifying Glass is a free, open source, cross-platform screen magnification tool. It is simple, customizable, and easy-to-use.

o Download your free copy of the Magnifying Glass by clicking the link below, and choosing a download site closest to you if the download does not begin shortly:

**[Vmg3.5\\_install.exe f](http://sourceforge.net/projects/magnifier/files/magnifier%20for%20Windows/3.5/Vmg3.5_install.exe/download)or Windows 2000+ size: 1.2 MB [magnifier-linux-3.5.tar.bz2 L](http://sourceforge.net/projects/magnifier/files/magnifier%20for%20Linux/3.5/magnifier-linux-3.5.tar.bz2/download)inux tar bz2 size: 1.8 MB [magnifier-freebsd-3.3.1.tar.bz2 f](http://downloads.sourceforge.net/magnifier/magnifier-freebsd-3.3.1.tar.bz2?use_mirror=osdn)or FreeBSD size: 1.2 MB [Magnifier.app.zip f](https://sourceforge.net/projects/magnifier/files/magnifier%20for%20Mac%20OS%20X/3.4/Magnifier.app.zip/download)or Mac OS X size: 1.5 MB** 

The latest Virtual Magnifying Glass is targeted for Windows 2000+, if you have an older Windows please download this release instead: **[Vmg3.3.2\\_install.exe f](http://sourceforge.net/projects/magnifier/files/magnifier%20for%20Windows/3.3.2/Vmg3.3.2_install.exe/download)or Windows size: 780 kB** 

- $\circ$  If you have an older version of Magnifying Glass installed, please uninstall it first by following the [uninstalling instructions.](http://magnifier.sourceforge.net/#uninstalling)
- o For other platforms and [download](https://sourceforge.net/project/showfiles.php?group_id=60638) options, please take a look at our download [area.](https://sourceforge.net/project/showfiles.php?group_id=60638)

### **[FlashTray 3.6 Screen Highlighter, Color Picker, Screen Magnifier](http://www.topshareware.com/FlashTray-download-10799.htm)**

**FREE:** [Download](http://www.topshareware.com/FlashTray-download-10799.htm) Multifunctional system tray utility. It includes a multilevel Launchbar, Programmable Macro Hotkeys, Screen Highlighter, Color Picker, Screen Magnifier, Character map